## **Interpretación simultánea con Zoom: instrucciones de usuario**

1. **Escanee el código QR para ingresar** a la reunión programada de Zoom desde su dispositivo personal usando la aplicación de Zoom.

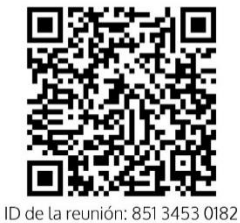

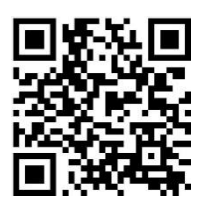

- Contraseña: 2024
- 2. Asegúrese de seleccionar **Wifi o datos móviles** para acceder al audio de la reunión. La interpretación no funcionará si selecciona marcar por teléfono.

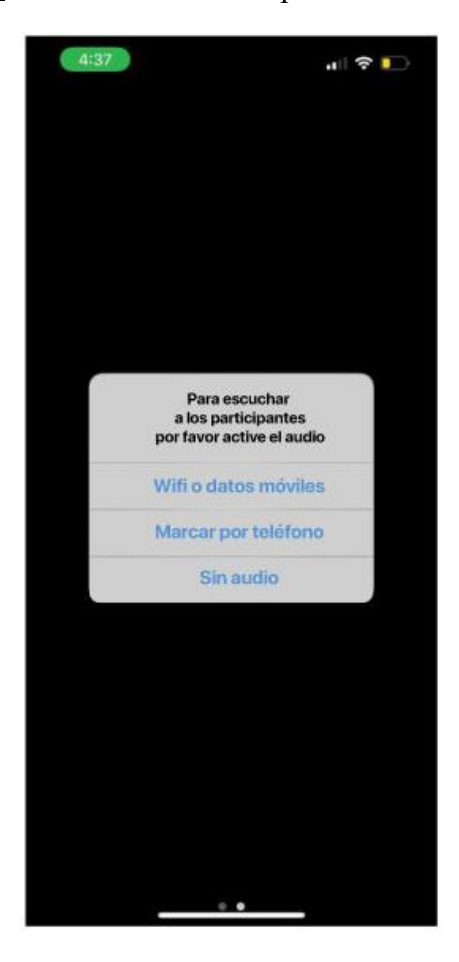

3. Abra el **menú inferior** y deslice toda la barra hacia la derecha. Después, presione la opción **Más...**

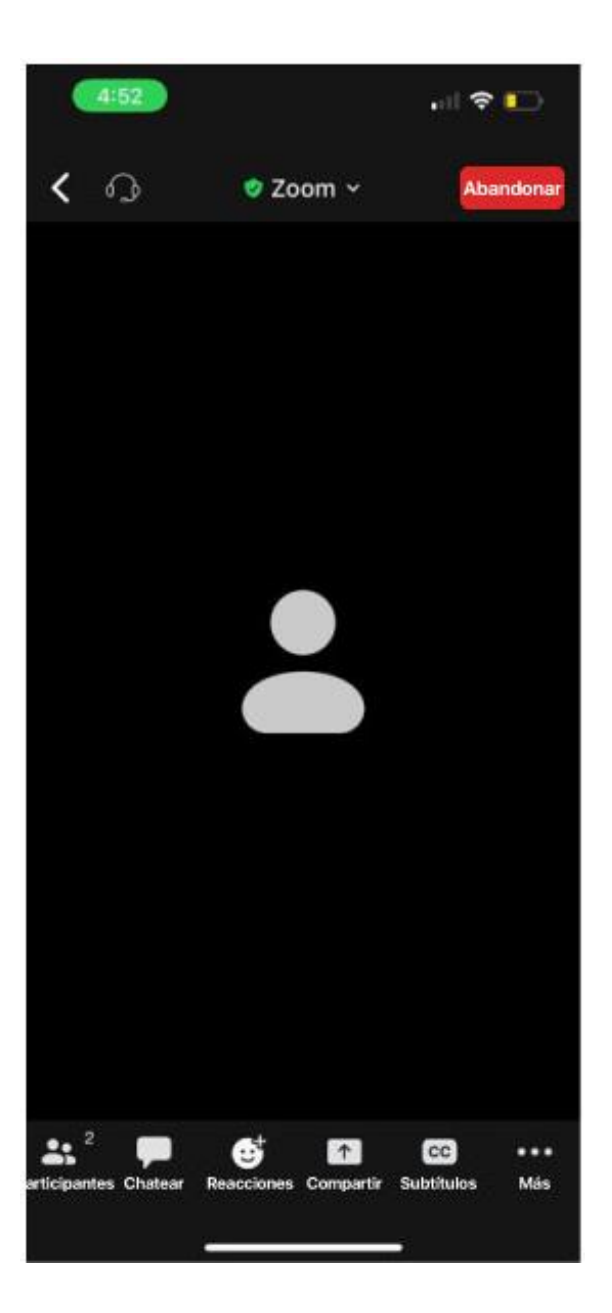

## 4. Seleccione **Interpretación**.

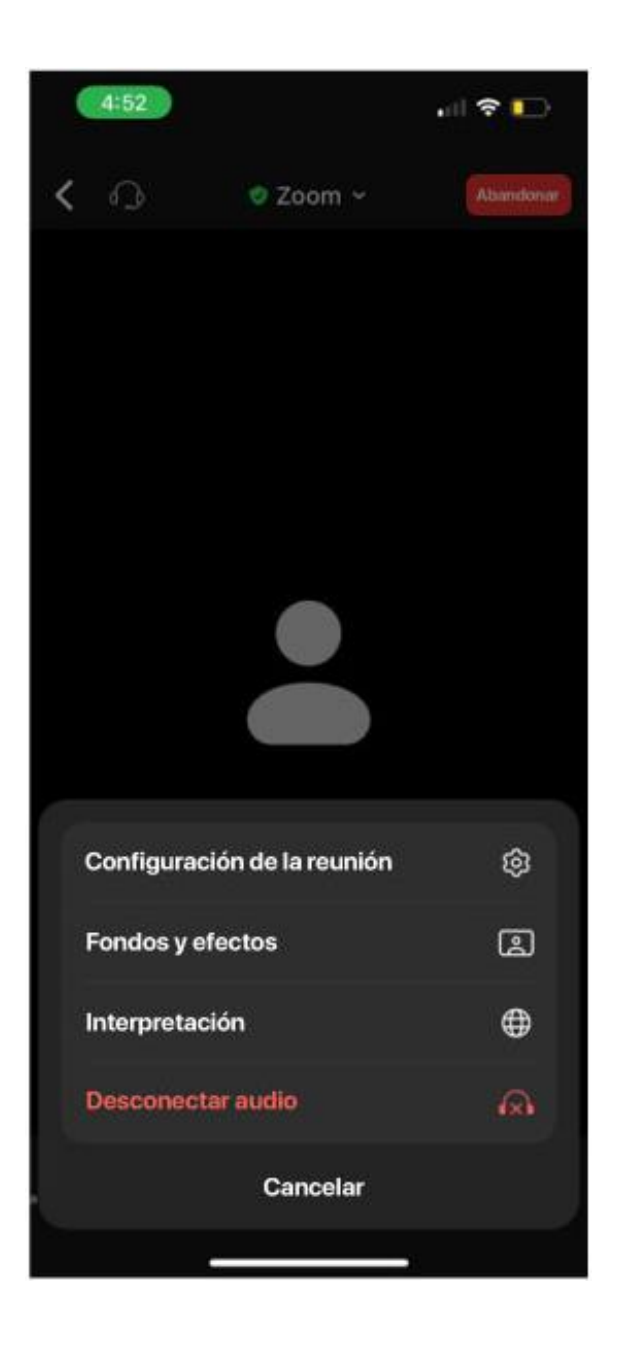

Seleccione su **idioma de preferencia** y luego presione la opción **Hecho** en la esquina superior derecha.

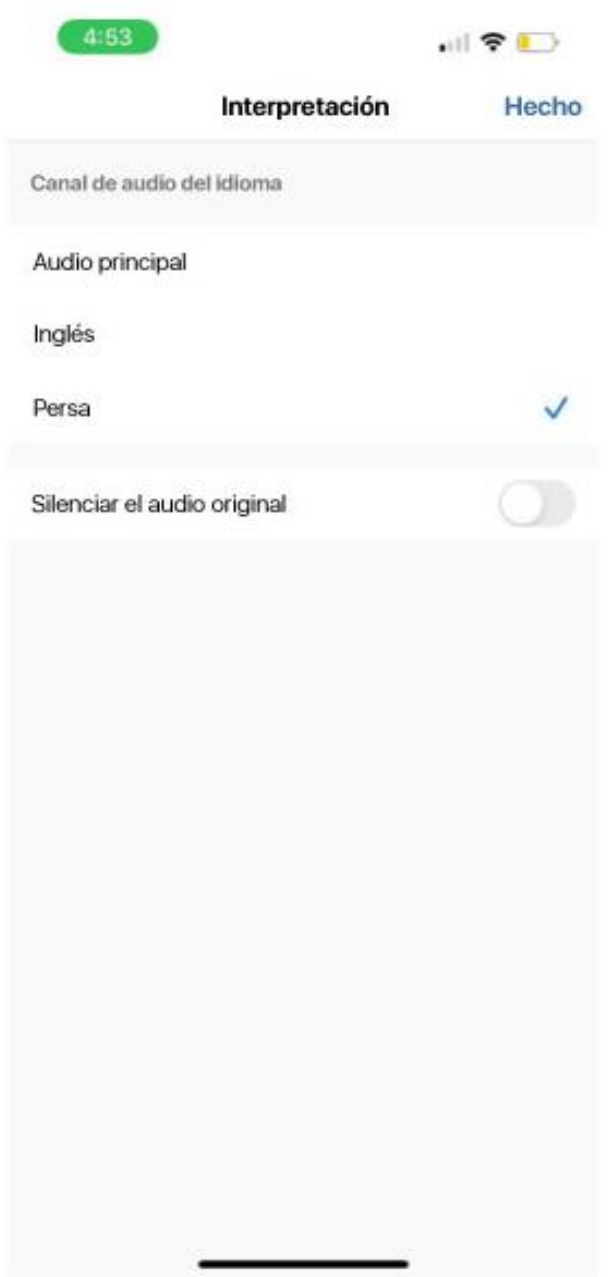

5.

Ahora podrá escuchar al intérprete hablar en su idioma de preferencia. Considere usar auriculares para reducir las interrupciones. Observe que se ha añadido la **etiqueta de idioma** en la esquina superior izquierda, que indica su idioma actual.

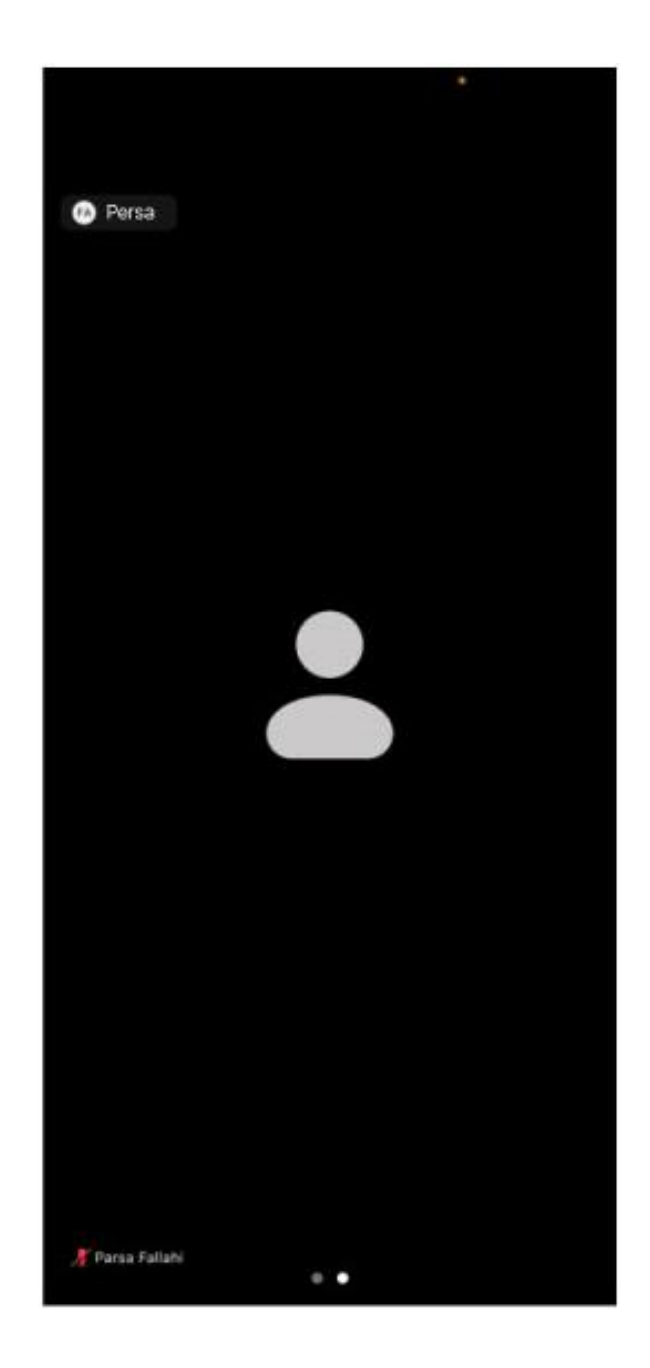

6.